# Akuvox R26P mit Loxon verbinden

#### 1. **Einstellungen Akuvox**

Unter **"Intercom – Basic – PushButton Action"** (siehe Screenshot) den Link unten eintragen:

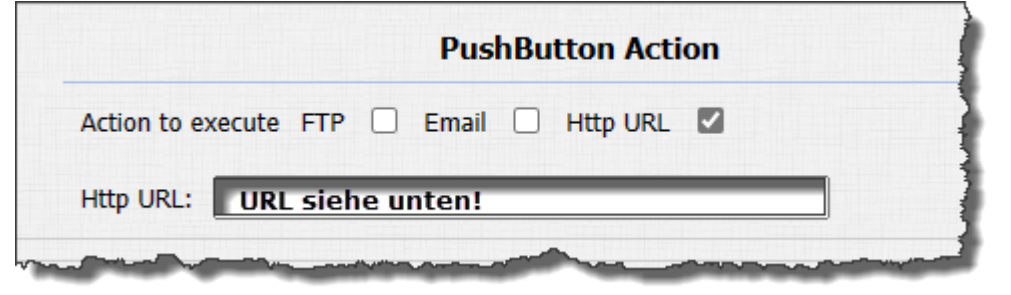

**http://[User-Loxone]:[Passwort]@[IP-Loxone MS]/dev/sps/io/doorphone/pulse**

**ACHTUNG: Bezeichner virtueller Eingang Loxone = doorphone**

**2. Einstellungen Loxberry Camstream4Lox Plugin für Bild & Stream**

URL der Kamera in der Akuvox R26P **= rtsp://[User-Akuvox]:[Passwort]@[IP-Akuvox]:554/live/ch00\_0**

URL Videostream **= http://[IP-Loxberry]:4001/cam1.mjpg**

Bild bei Klingeln **= http:// [IP-Loxberry]/plugins/camstream4lox/snapshot.cgi?cam=1**

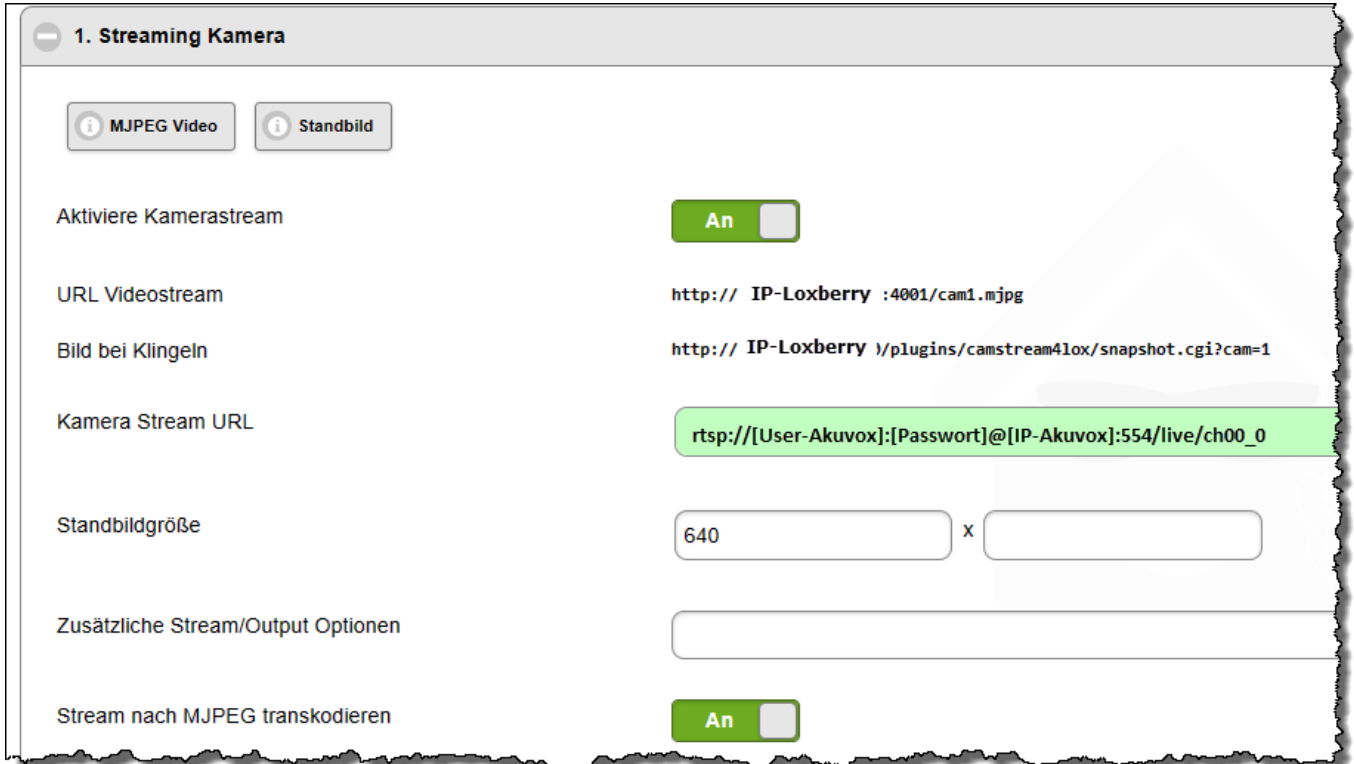

Einträge in **Camstream4Lox:**

#### **Live-Steam :**

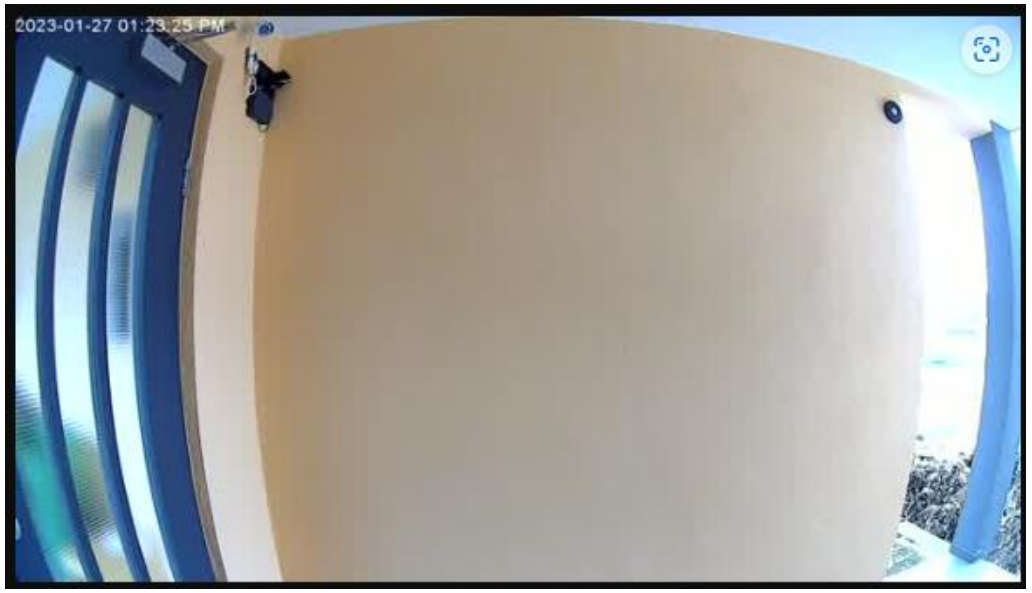

### **3. Einstellungen Loxconfig**

## Intercom einfügen und wie im Screenshot unten einrichten:

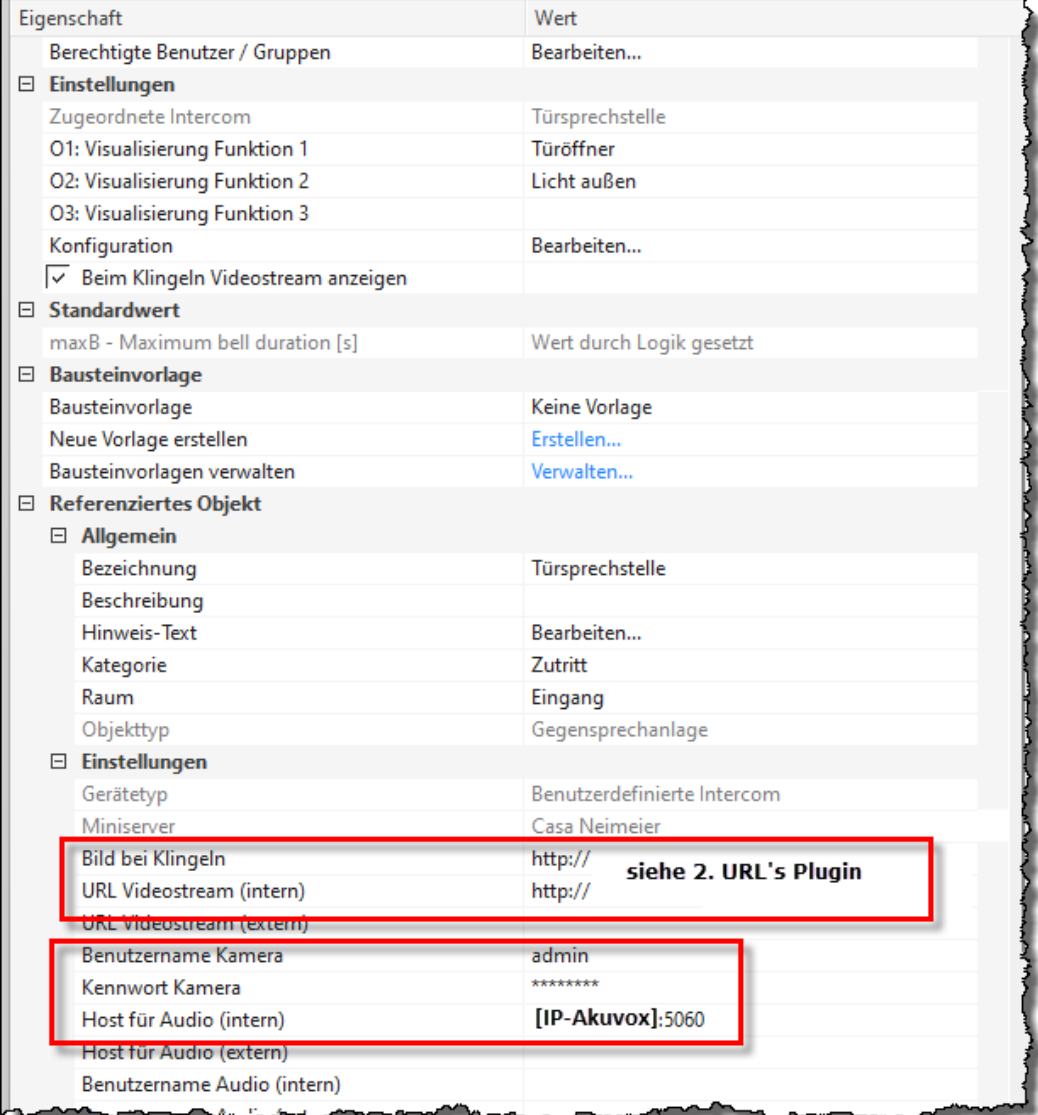

Den auf der Akuvox eingerichteten "PushButton" (hier doorphone) als virtuellen Eingang anlegen und mit dem Eingang "Bell" des Bausteins "Intercom" verbinden:

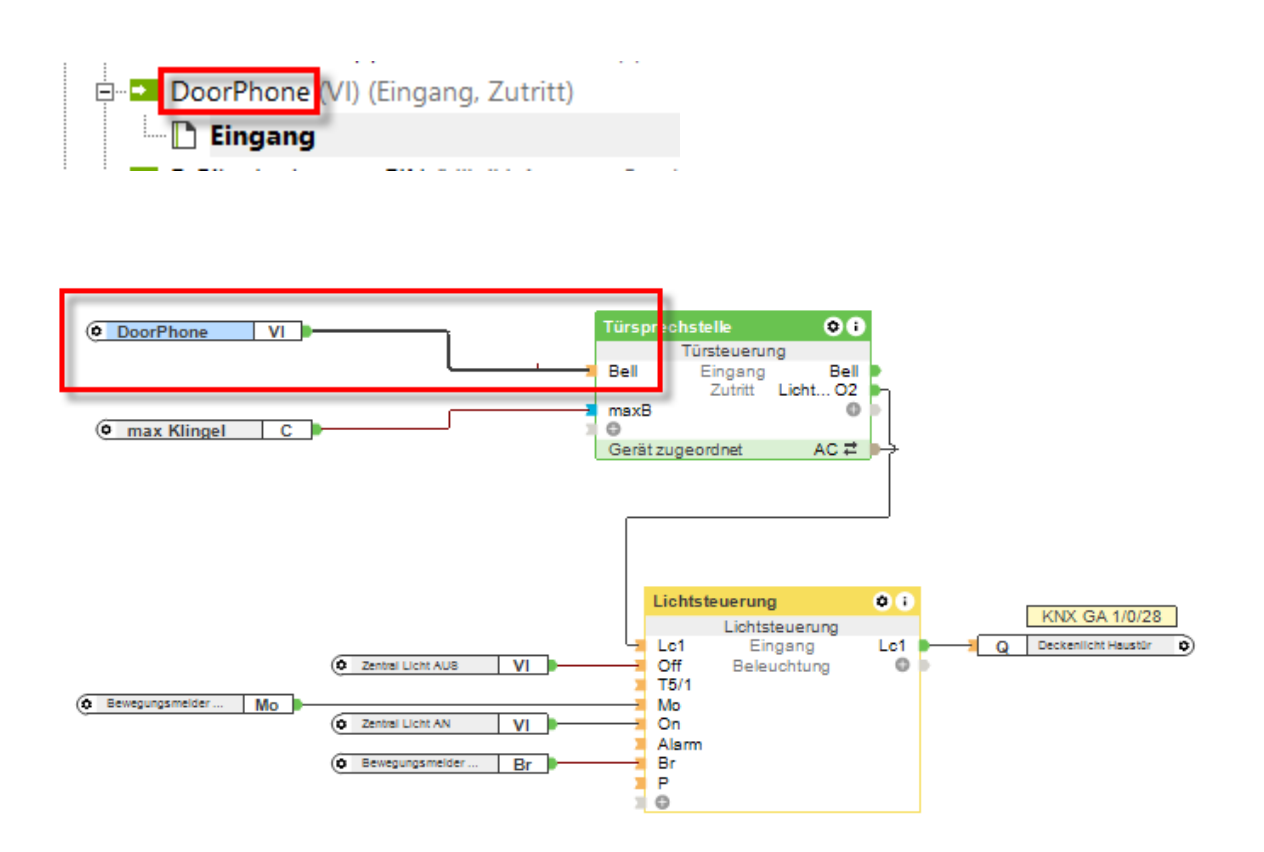

Ich habe noch die Konstante "max. Klingel" (5) erstellt, damit es nicht ewig klingelt und steuere zudem auch noch das Deckenlicht (wobei das eh über einen Loxon Air BM geschaltet wird).

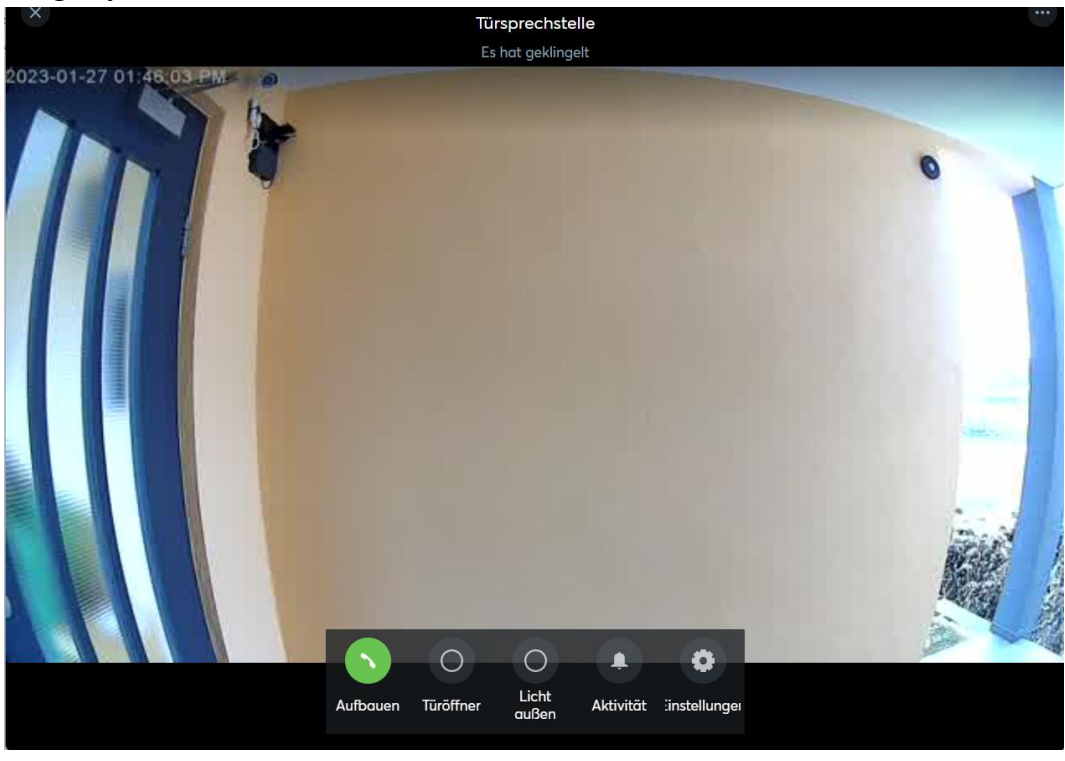

Klingelt jemand an der Tür, habe ich dieses Bild in der Visu:

Über "Aufbauen" kann ich mit der Türsprechstelle kommunizieren und über "Aktivität" kann ich sehen, wer geläutet hat.

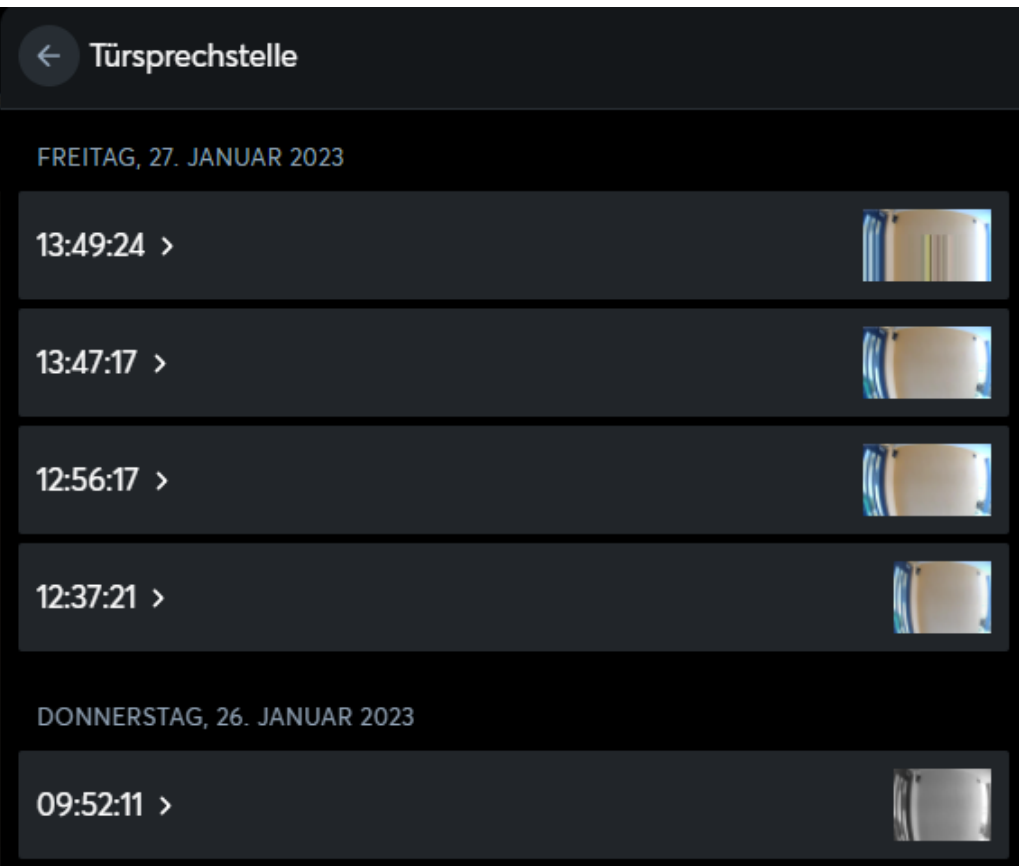